Lecture Notes

**CS 419: Computer Security** 

Week 2: Part 2
POSIX Permissions

Paul Krzyzanowski

© 2024 Paul Krzyzanowski. No part of this content may be reproduced or reposted in whole or in part in any manner without the permission of the copyright owner.

### File permissions

- Access isn't all or nothing
- Objects can have different access permissions

#### **UNIX (POSIX) permission model**

- Access permissions: read (r), write (w), execute (x)
  - All independently set
- Each file has an owner

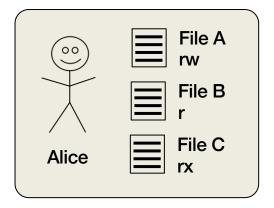

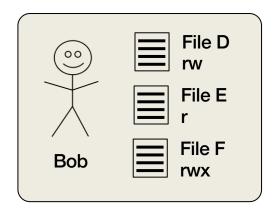

## Example: Limited ACLs in POSIX systems

- Problem: an ACL takes up a varying amount of space
  - Won't fit in a fixed-size inode

#### UNIX Compromise:

- A file defines access rights for three domains: the owner, the group, and everyone else
- Permissions
  - Read, write, execute (for files), search (for directories)
  - Set user ID: execute with user permissions of the file's owner
  - Set group ID: execute with the group permissions of the file's group
- Default permissions set by the umask system call
- chown system call changes the object's owner
- chgrp system call changes the object's group
- chmod system call changes the object's permissions

## How do you share files?

- Groups & everyone else (other)
- A user has one user ID but may belong to multiple groups
  - One current default group ID for new objects
  - Multiple groups
- Other = all others (users who are not the owner or group members)
- File access permissions are expressed as:

### Permission checking

```
if you are the owner of the file only owner permissions apply
```

if you are part of a group the file belongs to only group permissions apply

else "other" permissions apply

#### I cannot read this file even if I'm in the localaccounts group:

```
$ ls -l testfile
   ---rw---- 1 paul localaccounts 6 Jan 30 10:37 testfile
```

## Execute permission

- Distinct from read
- You may have execute-only access
  - This takes away your right to copy the file... or inspect it
  - But the OS can load it & run it

### Windows

- Windows has users & groups but more permissions
  - Read, write, execute
  - Also: delete, change permission, change ownership
- Users & resources can be partitioned into groups & domains
  - Each domain can have its own administrator.
    - HR can manage users
    - Individual departments can manage printers
- Trust can be <u>inherited</u> in one or both directions
  - department resources domains may trust the user domain
  - user domain may not trust department resources domains

#### What about directories?

- Directories are just files that map names to inode numbers
- Permissions have special meaning
  - Write = permission to create a file in the directory
  - Read = permission to list the contents of a directory
  - Execute = permission to search through the directory
- If you have write access to the directory of a file, you can delete the file
  - Even if you don't have write access to the file itself
- If you don't have write access to the directory
  - You cannot *create* or *delete* a file ... even if you have *write* access to it

## Changing permissions

#### The **chmod** command

user = read, write, execute group = read, execute other = -none-

Set permissions

```
$ chmod u=rwx,g=rx,o= testfile
$ ls -l testfile
-rwxr-x--- 1 paul localaccounts 6 Jan 30 10:37 testfile
```

Add permissions

```
$ chmod go+w testfile
$ ls -l testfile
-rwxrwx-w- 1 paul localaccounts 6 Jan 30 10:37 testfile
```

Remove permissions

```
$ chmod o-w testfile
$ ls -l testfile
-r-xrwx--- 1 paul localaccounts 6 Jan 30 10:37 testfile
```

### Changing permissions

#### Or the old-fashioned way – specify an octal bitmask

Set permissions

```
$ chmod 754 testfile
$ ls -l testfile
-rwxr-xr-- 1 paul localaccounts 6 Jan 30 10:37 testfile
```

```
7 5 4
111 101 100
rwx r-x r--
user group other
```

### File permissions are stored in the file's inode

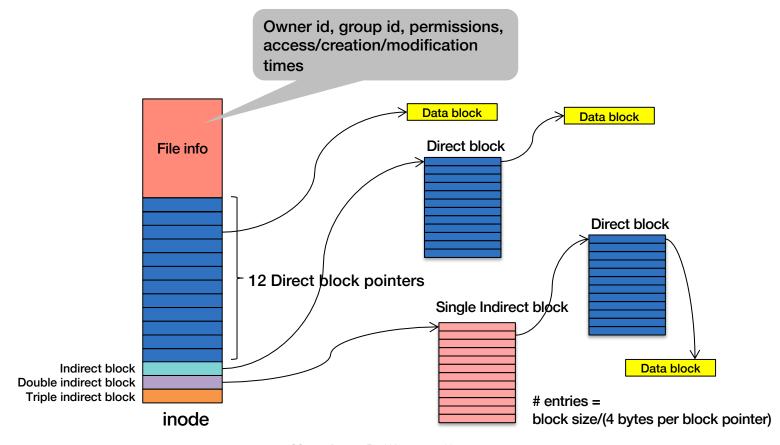

# Sometimes groups aren't enough

#### **Access Control Lists (ACL)**

- Explicit list of permissions for users
- Supported by most operating systems
  - Windows ≥ XP
  - macOS  $\geq$  10.4
  - Linux ≥ ext3 file system + acl package

# Example: Full ACLs in POSIX systems

#### What if we want to use a full ACL?

- Extended attributes: stored outside of the inode
  - Hold an ACL
  - And other name:value attributes
- Enumerated list of permissions on users and groups
  - Operations on all objects:
    - delete, readattr, writeattr, readextattr, writeextattr, readsecurity, writesecurity, chown
  - Operations on directories
    - list, search, add\_file, add\_subdirectory, delete\_child
  - Operations on files
    - · read, write, append, execute
  - Inheritance controls

### **ACLs and ACEs**

#### Access Control List (ACL) = list of Access Control Entries (ACE)

- ACE identifies a user or group & permissions
  - Files: read, write, execute, append
  - Directories:

list, search, read attributes, add file, add sub-directory, delete contents

- "Inheritance" permission
  - Files and directories can inherit ACL entries from the parent
- Wildcards are often supported
- See chmod on macOS or setfacl on Linux

### Example ACL

```
pxk.* rwx
419-ta.* rwx
*.faculty rx
*.*
```

- Users pxk and 419-ta have read-write-execute access
- Users in the faculty group have read-execute access
- Others only have execute access

### Search order

ACEs are evaluated in the order they are entered into the ACL In this case, I don't have write access to the file:

```
419-ta.* rwx

*.faculty rx ← This is me ← This appears first & has priority
pxk.* rwx ← So is this

*.* So is this
```

## Search order: ACLs + permissions

#### In systems like Linux that integrate ACLs with 9-bit permissions:

- 1. If you are the owner of the file, only owner permissions apply
- 2. If you are part of a group the file belongs to, only group permissions apply
- 3. Else search through the ACL entries to find an applicable entry
- 4. Else other permissions apply

# macOS Examples

# macOS ACL examples (1)

#### Create a file

```
$ echo hello > hi.txt
$ cat hi.txt
hello
```

#### List the file

- Show ACEs with -e option to Is

```
$ ls -l hi.txt
-rw-r--r- 1 paul wheel 6 Sep 13 23:01 hi.txt
$ ls -le hi.txt
-rw-r--r- 1 paul wheel 6 Sep 13 23:01 hi.txt
```

No ACL!

## macOS ACL examples (2)

#### Take away read & write access

- Add an access control entry with chmod +a
- Remove an access control entry with chmod –a
- \$ chmod +a "paul deny read,write" hi.txt

#### See what we have

```
$ ls -le hi.txt
-rw-r--r-+ 1 paul wheel 6 Sep 13 23:01 hi.txt
0: user:paul deny read,write
```

ACL

#### Add append access

```
$ chmod +a "paul allow append" hi.txt
$ ls -le hi.txt
-rw-r--r-+ 1 paul wheel 6 Sep 13 23:01 hi.txt
0: user:paul deny read,write
1: user:paul allow append
ACL
```

## macOS ACL examples (3)

Try reading and writing to the file

```
$ echo "new data" >hi.txt
bash: hi.txt: Permission denied
$ cat hi.txt
cat: hi.txt: Permission denied
```

But we can append

```
$ echo "appended data" >>hi.txt
$ ls -l hi.txt
-rw-r--r-+ 1 paul wheel 20 Sep 13 23:16 hi.txt
```

· Useful for granting users append-only access to a log file

It's bigger: 20 bytes vs. 6

### macOS ACL examples (4)

Remove Access Control Entry #0

Now we can see the file

```
$ cat hi.txt
hello
appended data
```

# Changing Permissions

## Initial file permissions

#### On Unix-derived systems (Linux, macOS, Android, \*BSD):

- umask = set of permissions applications cannot set on files
  - Bitmask (octal) of bits that will be turned off
- To disallow read-write-execute for everyone but the owner
  - umask = 000 111 111 = 077
- Default umask on macOS & Ubuntu is 022
  - 022 = 000 010 010 = --- -w-
  - This takes away write access from group & other
  - By default, new files are readable by all and writable only by the owner

#### See the *umask* command and *umask* system call man pages

#### Watch out for race conditions!

Suppose we create a file readable by all: rwxr--r--

rwx, r, r

And then we change the permissions to rwx-----

rwx, -, -

#!/bin/bash
myapp >secretfile
chmod go-r secretfile

#### GOOD

Create a file: rwx-r--rChange permissions to rwx---[Attacker opens the file for reading]
Do your work

#### BAD

Create a file: rwx-r--r[Attacker opens the file for reading]
Change permissions to rwx---Do your work

- We don't know when the attacker will hit
- Once the attacker has the file open, changing permissions does not take access away
  - Access rights are only checked when the file is opened!

# Giving files away

You can change the owner of a file

```
chown alice testfile
```

- Changes the file's owner to alice
- You can change the group of a file too

```
chgrp accounting testfile
```

Changes the file's group to accounting

... but you have to be the owner to do either

# Changing user & group IDs

- root = uid 0 = super user
  - Access to everything
- How do you log in?
  - login program runs as uid=0
  - Gets your credentials
  - Authenticates you
  - Then:

```
chdir(home_directory);
setgid(group_id);
setuid(user_id);
execve(user_shell, ...);
```

# Changing user ID temporarily

- What if some files need special access?
  - A print program needs to access the printer queue
  - A database needs to access its underlying files
- An executable file normally runs under the user's ID
- · A special permission bit, the "setuid bit" changes this
  - Executable files with the setuid bit
     will run with the effective UID set to the owner of the file
  - Directories with the setuid bit set
     will force all files and sub-directories created in them to be owned by the directory owner
- Same thing with groups the setgid permission bit
  - Executable files with this bit set will run with effective gid set to the gid of the file.

## Principle of Least Privilege

At each abstraction layer, every element (user, process, function) should be able to access *only* the resources necessary to perform its task

#### Even if an element is compromised, the scope of damage is limited

#### Consider:

- Good: You cannot kill another user's process
- Good: You cannot open the /etc/hosts file for writing
- Good: Private member functions & local variables in functions limit scope
- Violation: a compromised print daemon allows someone to add users
- Violation: a process can write a file even though there is no need to
- Violation: admin privileges set by default for any user account

#### Least privilege is often difficult to define & enforce

## Privilege Separation

#### Divide a program into multiple parts: high & low privilege components

#### **Example on POSIX systems**

- Each process has a <u>real</u> and <u>effective</u> user ID
- Privileges are evaluated based on the effective user ID
  - Normally, uid == euid
- An executable file may be tagged with a setuid bit
  - chmod +sx filename
  - When run: uid = user's ID
     euid = file owner's ID (without setuid, runs with user's ID)
- Separating a program
  - 1. Run a setuid program
  - 2. Create a communication link to self (pipe, socket, shared memory)
  - 3. fork
  - 4. One of the processes will call seteuid(getuid()) to lower its privilege

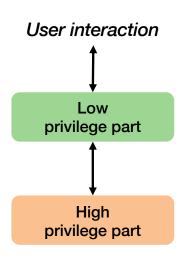

30

# Setuid can get you into trouble!

- Most setuid programs ran as root
- If they were compromised, the whole system was compromised
- This was one of the best attack vectors for Unix/Linux systems

# The End